# **RNAUG Newsletter**

Volume 8, Number 3

Offers Near-Laser Printer Resolution!
Ink-Jet
Printer

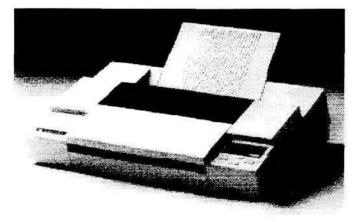

Considering ink jet printers? The new Apple Color Printer<sup>TM</sup> is Apple's first color ink jet printer that offers users high-quality color printing—now at an affordable price.

Its ColorSync<sup>TM</sup> color-matching technology lets the user produce documents with exact and unchanging color from scanner to monitor to printer. It uses GrayShare<sup>TM</sup>, new printer driver software, that allows password-protected printer sharing, optimizes printing for specific paper types, and enables background printing. From its one-button installation to its no-mess ink cartridges, the Apple Color Printer is designed for ease of use.

In combination with the Color OneScanner<sup>TM</sup>, the Apple Color Printer is a solid color solution for libraries, administrators, and student publishing operations. The Apple Color Printer is an ideal solution for mainstream business users who want to produce color presentations straight from the desktop and print to transparencies.

In addition, the Apple Color Printer is one of the most versatile color printers in terms of paper handling. It supports tabloid size (11"x 17", A3) especially important for users such as engineering professionals who need to print large drawings—as well as letter, A4, and legal size formats for general purpose use. A single paper tray holds all of the different sizes, eliminating the time and expense of handling multiple paper trays.

The Rhein-Neckar Apple Users Group is a private organization of the 26th Area Support Group IAW USAREUR Reg 210-1.

The *RNAUG Newsletter* is an independent publication not affiliated or otherwise associated with or sponsored or sanctioned by Apple Computer, Inc. The opinions, statements, positions, and views stated herein are those of the author(s) or publisher and are not intended to be the opinions, statements, positions, or views of Apple Computer, Inc.

The *RNAUG Newsletter* is published using Aldus/Silicon Beach Personal Press 2.0 on a Macintosh SE/30. The color cover was printed on a Hewlett Packard DeskWriter C. For information, comments, ads, or articles for publication, contact Hank Lavagnini, Editor, CMR 419 Box 468, APO AE 09102, 07268-1519. March 1993

# Low Cost, Faster, & Laser Quality! The StyleWriter II

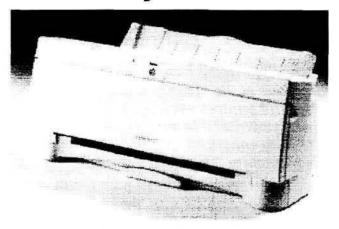

The original Apple® StyleWriter® ink jet printer brought laser quality, low cost printing to the desktop. The new Apple StyleWriter II printer incorporates that same high quality, 360 dpi technology—at twice the speed! It is a great cost, quality, ease of use, and overall footprint value.

The small footprint, compared to the HP DeskWriter, is a real plus for users with limited desk space, such as students in a college dorm. The product will have strong appeal for both small business and education users. Most users will find this printer faster and easier to use.

With the Apple StyleWriter II, the speed increase is acheived by the combined use of several technologies: a new, higher firing rate ink cartridge, improved printer electronics, and the new printer driver. The ink is still water based, like the original StyleWriter and the HP DeskWriter.

The paper handling has been simplified—now, after connecting the printer and installing the ink cartridge, drop a

> stack of paper in and begin to print. There are no levers to set or buttons to push, users set-up the printer for paper mode.

> User purging, or cleaning of the print cartridge is now automatically handled by electronics. In the original StyleWriter, when a cartridge was first installed the user had to perform a "purging" action, which primed the ink cartridge before the first printing. The StyleWriter II does this automatically when users power up the

See Color: Continued on Page 2

See StyleWriter: Continued on Page 2

#### StyleWriter Continued from Page 1

printer after installing a new StyleWriter II cartridge.

Up to 100 pages of 20 pound paper may be placed into an automatic sheet feeder, integral to the printer, as opposed to the split design of the original StyleWriter. Further, the same settings are used for transparancies as for paper.

The only time you need to change lever positions is to print envelopes. The paper load lever on the side of the printer is then set to the envelope icon, and the forms thickness lever inside the front cover is set to the envelope icon. The user then inserts the envelopes, up to 15 at a time, and prints.

With Apple's new GrayShare<sup>™</sup> software, the StyleWriter II printer may be shared on a network. This means that a remote

"The StyleWriter has been one of the most successful printers ever. The StyleWriter II is a feature enhanced replacement for the same price."

user can print to a non-PostScript<sup>™</sup> printer connected to a host Macintosh® on an AppleTalk® network. The print driver must be installed on the remote Apple Macintosh®, and the printer must be selected in the printer zone that the host resides.

The host Macintosh user sets up the printer to be shared in the Chooser, once the sharable printer is selected. GrayShare works with the original StyleWriter, the Apple Personal LaserWriter® LS, and the new LaserWriter Select 300. Additionally, in the Setup dialog, users may create a running log file of printer usage, even if printer sharing is not enabled.

GrayShare represents a new extension to printer functionality in that it adds the flexibility of printer sharing to the low cost of direct connect, non-PostScript Apple printers. If you are using AppleTalk® Remote Access, you can even print to a shared printer while on the road.

The StyleWriter has been one of the most successful printers ever. The StyleWriter II is a feature-enhanced replacement for the same price.

The StyleWriter II Printer with cable lists for \$359 with ink cartridges costing \$19.

© 1993 Apple Computer, Inc. 🗳

#### **Color** Continued from Page 1

Like all Apple printers, the new Apple Color Printer has all essential features built in. The printer also features a selfcleaning printhead that senses automatically when the ink jets need to be cleaned, and does so without user intervention, ensuring the best quality output at all times.

The Apple Color Printer is compatible with any Macintosh system running System 7<sup>TM</sup> or later. For best performance, Apple recommends 4 megabytes of RAM or greater on the CPU.

The Apple Color Printer with accessory kit and four ink cartridges (Black, Yellow, Magenta, and Cyan) lists for \$2,349. Black ink cartridges list for \$25; color ink cartridges, for \$35.

© 1993 Apple Computer, Inc. 🗳

# Minutes of March Meeting Color Mac Classic – PB Duo Dock Make RNAUG Debut

Mark Twain Village, Heidelberg-March 11, 1993

The March meeting of the Rhein Neckar Apple Users Group opened with Apple Computer's new Color Classic Mac using its built in microphone to record member's voices as they came in. Members also had a chance to go hands-on with the new PowerBook Duo, its docking station, and the new Apple 16" monitor. Meanwhile, Treasurer Paul Kostelnik was again doing brisk business selling diskettes and ribbons. In fact, we are again out of 800k, 3.5" DSDD diskettes, though we still have 1.4MB, 3.5" HD diskettes and 5.75" floppies.

President Jim Clark opened the meeting, announcing that because of the Easter Break, April's meeting will be held on 15 April, the third Thursday instead of the second Thursday.

Jim again had the regrettable duty of saying farewell to a valuable user group member. This time it was John Wothe, who not only has been doing the ribbon reinking service for RNAUG, but has also produced several Mac Disks of the Month. Our heartfelt thanks go to John and we wish him the best of luck back in Wisconsin. [If anyone out there would like to volunteer to keep our reinking service going, please contact Jim Clark. It's not hard, but it is a valuable service to our members, and we provide the supplies and equipment.—Ed.]

RNAUG has started to receive some of the items the members approved for purchase. The total order cost \$312.65 and includes 36 Apple logo coffee mugs, 10 Apple pins, 10 Apple keyrings, 5 disk wallets, and a travel mug and a large Tshirt to see if they would be good door prizes. We also renewed our membership with the *Apple Educator*, which has been a valuable source of Apple II information (see page 5).

Regarding the need to reorder 800k diskettes, a motion was received from the floor to authorize the RNAUG officers to automatically reorder smaller amounts of supplies in order to

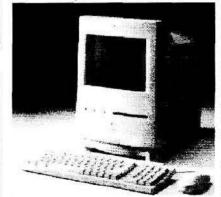

Apple's New Color Classic was at RNAUG's March meeting

See Minutes: Continued on Page 3

maintain a stockage level. The motion was seconded and approved by the attending members without objections. Jim stated that the details of the process would be worked out by the next meeting.

RNAUG has received a demo copy of M.Y.O.B., a financial management program from Teleware, Inc. (the initials stand for Mind

#### Minutes Continued from Page 2

Your Own Business). The program will be evaluated by Treasurer Paul Kostelnik. The demo is limited to 400 transactions, but if Paul finds it suitable for use to handle RNAUG's finances, we can get it upgraded to a full working program for \$25.00. Unfortunately, this offer is available only to the User Group—can't use it for a door prize.

[Correction—While on the topic of evaluation software, we were required to withdraw our December offer to donate to the Worms Youth Center our evaluation copy of At Ease from Apple Computer. Evaluation copies are just that; they must stay in the possession of RNAUG.—Ed.]

Jim reminded the members that we are always open to suggestions on products and programs to demonstrate. In response to just such a suggestion, the Apple II SIG will be looking at Publish-It 4. Jim thanked Mike Vargo and Andrè Lètourneau for bringing in the Color Classic and PowerBook Duo with Docking Station to show to the membership.

On the Apple II side, Jim announced that, contrary to rumors that Apple had abandoned the Apple II, they released an update to PRODOS, to version 2.0.1. From the January AppleWorks Forum, we learned that the maker of the Apple II ZIP CHIP is going into Chapter 11 bankruptcy. They can neither fill orders, replace defective chips, nor refund unfilled orders. Sad news as RNAUG users of the ZIP CHIP agreed that they were pleased with the performance and reliability of their chips. For the Mac, Hank Lavagnini had Disinfectant 3.0, the newest version to come out in response to two new viruses. Mac virus protection seems to come out faster than the viruses they protect against.

Jim passed out some numbered handouts about new products. anyone wanting a copy or more information about a product could sign up with Jim. Jim then read two letters he received from Apple users who had heard of our User Group. Michael P. Hanson wrote to ask if anyone would like to buy his Apple II+ system. Marianne DeGrange, from Belle Vernon, Pennsylvania (!) wrote to ask if anyone knew of a German spell checker for AppleWorks 3.0. (Also see 4SALE section)

Jim concluded his remarks by introducing the RNAUG officers. As President and RNAUG Ambassador to Apple Computer, Jim can order items from the Apple Catalog on behalf of any member that contacts him.

Before breaking into special interest groups, the general membership portion of the meeting concluded with our monthly raffle. Among the prizes were a copy of Quality Computers/Beagle Brothers TimeOut Grammar for the Apple II, a \$49.95 value, and MacArcade for the Mac, a \$27.95 value. Ah! but Jim placed a new condition on these prizes. Lloyd Morrow, who won TimeOut Grammar, and Nick Miller, who won MacArcade, will receive the registration card for the software only after they write a review of the program for the RNAUG Newsletter. Hank Lavagnini reminded all that he was in particular need of Apple II articles for the newletter.

The members then divided up into their respective special interest groups.

#### I . N . S . I . D . E

| Ink-Jet Color Printer                      |
|--------------------------------------------|
| The StyleWriter II1                        |
| Minutes of the March Meeting2              |
| Financial Statement                        |
| On the Road Again4                         |
| Beginner's Startup5                        |
| Bugs and Tips6                             |
| Words on Windows7                          |
| Is Windows Better Than the Mac OS?7        |
| How Much RAM Do   Need?8                   |
| Yet Another Magazine for Apple IIGs Users8 |
| 4 SALE                                     |
| Disinfectant 3.0 Combats T4-C Virus        |

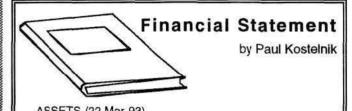

| Checking Account                                   | 1.50                                                                 |
|----------------------------------------------------|----------------------------------------------------------------------|
| Raffie Funds                                       | 8.46                                                                 |
| TOTAL ASSETS                                       |                                                                      |
| TOTAL LIABILITIES                                  | 0.00                                                                 |
| NET WORTH 153                                      | 6.09                                                                 |
| INCOME (Feb-Mar)       1         Disk of the Month | 0.00<br>0.00<br>6.25<br>4.00<br>0.00<br>0.00<br>0.00<br>0.00<br>0.00 |
| TOTAL INCOME                                       | 5.25                                                                 |
| EXPENSES (Feb-Mar)<br>Door Prizes                  |                                                                      |
| Miscellaneous                                      | 0.00                                                                 |
| Petty Cash Expenses 1                              | 3.58                                                                 |
| Disks, Ribbons, etc                                | 0.00                                                                 |
| TOTAL EXPENSES                                     | 8.23                                                                 |
| NET INCOME                                         | 2.98)                                                                |

### On The Road Again -PowerPrint 2.0 to the Rescue! By Paul J. Naro, RNAUG

Spending a lot of time on the road has many downfalls. One of them is the need to generate paperwork to satisfy your boss. I purchased a PowerBook 100 last year to help alleviate some of the burden of working on documents. This only took care of half the problem. The other half was what to do with the document once it was finished. Since I have a laser printer at home, I really didn't want to spend money on another printer.

Knowing that the military has a million printers around, I decided that I would put them to good use. It sure beats carrying around extra weight. I had been using a generic Epson 9 pin printer driver and a serial (Mac to ImageWriter I) cable to print off my documents. It sort of worked. So did the Tylenol for the headaches this method always seem to inspire. It would print almost anything I needed to print, after I pulled out an interface card, figured out the settings, and reinstalled

the card. After the printing was done, I had to reconfigure the printer to the way I had found it and apologize for the intrusion. There had to be a better way.

Enter PowerPrint 2.0 by GDT Softworks Inc. I had read in MacUser about the printer package, so I placed my order and two weeks and \$95.00 later I received the package. I have to confess that I didn't look in the manual until I decided to write this article. The package consists of six disks, a serial to parallel converter cable, and manual. GDT uses the standard Apple installer to accomplish the installation. It is very straight forward and went without a hitch. (By the way, only the first two disks are used for the "Popular Printers Package" which consists of the drivers for Epson FX, Epson LQ, and Hewlett Packard Laserjet II, along with a print spooler and a HyperCard stack.) GDT claims that

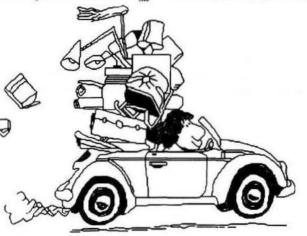

"Spending a lot of time on the road has many downfalls. One of them is the need to generate paperwork to satisfy your boss... Knowing that the military has a million printers around, I decided that I would put them to good use."

PowerPrint supports over 1000 printers. I believe it. I even used one that wasn't on their list with no problems.

All of the drivers are selectable through the Chooser. For the most part, I use the Epson FX driver to talk to an ALPS P2000 printer. The driver supports resolutions of 72x72, 120x72, 120x216, 240x216. At the highest settings I invariably get comments on how good it looks and how can they get the same quality with their systems. I invariably answer the same: I believe in IBM (I Buy Macintosh!) The reason it looks so good is that the Mac is doing all the work. PowerPrint can use ATM and TrueType with no problems. Since they are QuickDraw drivers, it's WYSIWYG all the way. It does this by putting the printer in graphics mode and using the Mac to image the page.

The serial to parallel cable is a work of art. All of the electronics are inside the backshell of the parallel end of the cable. By using a custom ASIC chip and a few discrete components, the electronics are able to power themselves from the Macintosh. No extra cables, adapters or transformers are needed. There is also a LED visible through a slot in the backshell that lights when data is being sent from the Mac.

The print spooler consists of an application called PrintMaster and an extension called PrintLauncher. These are both installed through the installer. The spooler works similarly to Apple's own PrintMonitor. The only problem I had was when I got a disk error on my hard drive (not the first time) and the PrintMaster application was corrupted. While the application would still launch, it would lock up and I would eventually get a missing resource dialog box. By

> removing the application and the extension from my extensions folder I was able to still print although I lost the print spooler naturally. Serves me right for not bringing a backup with me! The supplied HyperCard stack is a nicely implemented stack used to learn how to configure the printer. Most of the printers in the stack have detailed step by step instructions on how to configure the printer. The rest of them have a picture showing the dip switch settings. In most cases the printer's default setting works fine. If you run into a problem, the stack is there to help you.

> Once the software has been loaded, shut down the computer and connect the supplied serial to parallel cable between the computer and printer. Turn on the printer and computer. Select (from the chooser) which driver you want to use. Try printing

your document. Pretty easy, huh. No mess, no problem. Typical Mac-like installaton: Plug it in and go.

Overall, I am very impressed with the PowerPrint package. It does what it says it does with elegance and ease. If you spend alot of time on the road, I highly recommend it. It's not as good as Hellcats Over The Pacific, but then few things are. It is the best implementation of printer drivers I have ever seen on the Mac.

# Beginner's Startup

#### Simple Desktop Publishing

AppleWorks Word Processor

#### Functions Used: <OA>-O, <Control>-B, <Control>-L, Printer Options CI, CN, UJ, IN

While desktop publishing programs offer many nice features to improve the looks of your printed work, you can create good looking documents just by creatively using given AppleWorks features. (See Figure 1)

Ways to get presentation features into an AppleWorks word processor include:

• Using different characters per inch through the printer options, accessed by <OA>-O and then choosing CI and the appropriate number. Different printers can support different chooses. The common ones for the ImageWriter II printer are: 4, 5, 7, 9, 10, 12, 15, 17 as well as proportional-1 and proportional-2.

• Underlining and boldface are possible using printer option, but are gotten most easily by pressing <*Control>-B* 

and <*Control>-L* before and after the section you want boldfaced or underlined. Both can be used at the same time also. (A caret ^ marks the spot for you, but doesn't print out, which can be a little confusing with spacing, especially if you are trying to set up columns.)

• Centering is a must for notices, headings and the like. Use printer option <OA>-O, then type CN and press <Return>. To undo centering, press <OA>-O, then type UJ (unjustify) and press <Return>. AppleWorks 3.0 offers shortcuts of <Control>-C to (Center) and <Control>-N (Normal) to undo.

• Bullets and such are possible using Indentation. Note what column number you want your text to be indented to. Press  $\langle OA \rangle$ -O, type IN, then type the column number, such as 7. The first line will start wherever you have it set through spaces or tabbing. All the next lines will be indented until you reset the indenting. To "undo" indenting, press  $\langle OA \rangle$ -O, type IN, and then type  $\theta$  (zero) at the end of the section.

 Various keyboard characters can be used to enhance the appearance or separate sections, such as  $| / | \sim = + * ^ - _$  and the like. Creatively used they can create boxes, attention getting bullets and more.

#### Extensions

SuperFonts from Beagle Bros offers the ability to print your AppleWorks word processor file using fonts to look like output from a Macintosh. The imbedded commands are relatively simple and the output can be stunning. The SuperFonts Activity Guide provides support and ideas for using and applying SuperFonts in an educational setting. Both products are now handled by Quality Computers 1/800/ 777-3642.

#### File on disk: w.7.1.Beg.Publ

|         | "Desktop Publishing"                                                                                                    |
|---------|----------------------------------------------------------------------------------------------------|
|         | W/AppleWorks                                                                                                    |
|         | BOLD FACED & CENTERED                                                                                                    |
|         | At 4 characters per inch                                                                                                    |
| /~~     | ~~~~~~~~~~~~~~~~~~~~~~~~~~~~~~~~~~~~~~~                                                                                                    |
| This    | is unjustified at 9 characters per inch                                                                                                    |
|         | This uses (OA)-O. UJ (unjustified) & CI 7 and using                                                                                                    |
| (Cont   | rol>-L to mark the start and stop of <u>underlining</u> .                                                                                                    |
|         | ~~~~~~~~~~~~~~~~~~~~~~~~~~~~~~~~~~~~~~~                                                                                                    |
| Back to | 0 12 characters per inch by (OA)-0 and UJ (unjustified) & CI 12 $$                                                                                                    |
|         | (DA)-2(com) to display the various printer options used in this file.<br>again will make them disappear.)                                                                            |
|         | ation ((DA)-O and IN followed by the number of spaces indented (in this<br>) allows you to create bulleted points. as shown below.                                                   |
| Ways to | o get presentation features into an AppleWorks word processor include:                                                                                                    |
| 0       | Using different characters per inch through the printer options.                                                                                                    |
|         | accessed by $(0A)-0$ and then choosing CI and the appropriate number.                                                                                                    |
|         | Different printers can support different chooses. The common ones for<br>the ImageWriter II printer are: 4. 5, 7, 9, 10, 12, 15, 17 as well as<br>proportional-1 and proportional-2. |
| 0       | Underlining and boldface are possible using printer option, but are                                                                                                    |
|         | gotten most easily by pressing (Control>-B and (Control>-L before and                                                                                                    |
|         | after the section you want boldfaced or underlined. Both can be used at                                                                                                    |
|         | the same time also. (A caret ' marks the spot for you, but doesn't prin                                                                                                    |
|         | out, which can be a little confusing with spacing, especially if you ar<br>trying to set up columns.)                                                                                |
|         |                                                                                                    |
|         |                                                                                                    |

#### Figure 1. AppleWorks Publishing Techniques

Permission is granted to copy this activity and use and distribute for non-commercial purposes. The AppleWorks Educator serves educational AppleWorks users in a unique fashion - offering application ideas, program tips, news and reviews of related software and educational materials, and linking together educators using the program from around the world. The AppleWorks Educator is published quarterly during the school year with companion disk with each issue, \$35.00. (Canada & Mexico add \$3/yr. postage, foreign air mail add \$15/yr. (US funds on US banks)). Mail check or purchase order (add \$3) to: The AppleWorks Educator, P.O. Box 72-BG, Leetsdale, PA 15056.

# BUGS and TIPS

MacTools Undelete (Mac)—If you ever launch UnDelete and get the message "Error: Cannot scan this volume. (Delete Tracking file corrupted)", use a program like CP DiskEdit to find the invisible Delete Tracking file, make it visible, then delete it. Then use CP Mirror to re-configure a new Delete Tracking file, and things should be back in good running order. (Central Point Software Tech Support)

**New Print Driver**— for the Laserwriter LS, version 7.2, ships with System 7.1 (figure that one out). It prints great and the speed is 30-40% faster.

MultiFinder and DA's (Mac)—So you're running System 6.x with Multifinder, but you find you can't use any of your Desk Accessories in your Apple Menu. Your Mac just beeps when you try. Well, the beep usually means you don't have DA Handler installed. It's on your System 6.x disks somewhere just put it in your System folder. It gives those DAs some memory to use. And if you hold the option key down when selecting the DA, the DA will load into the memory of the application you're in.

SuperClock 4.0.1 Bug (Mac)—Crashes on Macs with 68000 processors like Pluses, Classics, and PB100s

AppleWriter FIND (Apple II)—The FIND command also does search and replace. Type CONTROL F then the word to find and its replacement between slashes (called delimiters). For example CONTROL F // weather // whether //. This searches and replaces one at a time. To replace all instances at once, type CONTROL F // weather // whether // a//. To remove or add a space, just type a space between the slashes.

MacTools 2.0 Backup (Mac)—If you are backing up to floppies, you will have to use a separate set of floppies for each incremental backup. The Delete Old option is not applicable for a CPS format backup, only for a Finder compatible backup. If you're backing up to floppies, the best option to choose is Delete All Support. (Central Point Software Tech Support)

**Faster NOW Menus (Mac)**—An option in NOW Utilities' NOW Menus Control Panel is to have little icons next to the names in the hierarchical menus. If you turn off the icons in the menus, you should see a dramatic increase in speed over the use of icons in the menus. Instead of icons you will see nothing but arrows indicating hierarchal menus. (Now Software Technical Support)

**TimesTwo Considerations (Mac)**—You should expand all compressed files before installing the disk compression driver, TimesTwo. Although installation won't trash them, it's just inefficient to compress and expand an already-compressed file. Also note that the current version of TimesTwo does not support partitions. QuickTime should work, but it will be very slow, since it depends on getting a lot of data—fast—from the disk. The slowdown is unavoidable—compression and decompression take finite amounts of time. What Interleaving Does Your Hard Drive Have? (Mac)— Apple HD SC Setup has a hidden feature that lets you see the interleave, or set it to something other than the default. Press I while in Apple HD SC Setup.

**Default Settings in ClarisWorks (Mac)**—To have your word processor module documents start with a particular font, size, style, etc., open a new document. Set up margins, font, page setup, rulers and any other options the way you want them. Save the document as a standard ClarisWorks document—not stationary—with the name *ClarisWorks WP Options* in the Claris folder in the System folder. Type the name exactly as shown. All new word processing documents will now open with your preferences rather than the defaults. For other types of documents, replace WP with: GR (graphics), DB (database), SS (spreadsheet), and CM (communications)

AppleWorks 3.0 Spell Checker Bug (Apple II)-

AppleWorks 3.0 as a bug in its spell checker that affects the accuracy of the "unknown words" count in the spelling summary. Specifically, AppleWorks generates an incorrect "unknown words" count if a document contains a word that appears twice in your custom dictionary. For example, imagine that you accidentally listed the word "UltraMacros" twice in your custom dictionary. If you use "UltraMacros" in a word processor document and run the spell checker, AppleWorks will incorrectly reduce the number of unknown words by one. If you have 15 misspelled words in your document, the spell checker summary will report 14 misspelled words. If you have eight misspelled words, the checker will tell you the value is seven. If you have only one misspelled word, the spell checker will report that there are no misspelled words and will not let you correct the one misspelled word. This happens even if you do not use the spelling summary function! And if you have no misspellings, the spell checker will think you have -1 (negative one) misspelled word, which it displays as 65535 unknown words. Each word you use in your document that has duplicate in the custom dictionary will reduce the value of unknown words count by one. However using a word more than once in a document does not increase the discrepancy. Clearly, you should delete duplicate entries in your custom dictionary. 🏟

-1

#### RAMSTEIN REC CENTER COMPUTER EXPO

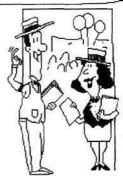

JOIN US AT THE **RNAUG** TABLE SATURDAY, 3 APRIL 10 AM to 5 PM

RAMSTEIN AIR BASE RECREATION CENTER

BRING YOUR MACHINE AND STRUT YOUR STUFF

### Words on Windows

#### by Hank Lavagnini, RNAUG

The following quotes taken from the recent BYTE Magazine special issue, *Essential Guide to Windows*, reveal several interesting comments about this competitor to Apple's Graphic User Interface (GUI). Before appearances lead you to think that Windows is just like the Mac, you'd better learn what Windows really is.

The Editorial, *BYTE Focuses on Windows*, touts how the dollar value of the Windows software market rose by more than 141% in the first half of 1992 against only 32% for the Macintosh. If you look at the actual dollar figures provided, though, that translates to \$857 million for Windows and \$490 million for the Macintosh. Considering that there must be nine MeSsy-DOS PCs out there for every Mac, it seems to me that the Mac is doing pretty good at 60% of the value of the Windows software market.

Interesting tidbit: though Microsoft claims it shipped 3 million copies of Windows 3.1, other sources show that the upgrade rate from Windows version 3.0 to 3.1 is only 10-15%. Looks like actual use of Windows may be lower that expected.

Tom Yager, director of BYTE's multimedia lab, addressed multimedia under Windows in his article, *Windows Speaks*. Early on he concedes, "Macintosh and Amiga owners have had sound as part of their systems for years, but it takes a while for PC users, unaccustomed to anything more than beeps and squawks, to grow used to the clear voice, sound effects, and music..." Mr. Yager goes on to write, "There is also support for animation, but because the animation (for now) has to be created on a Mac, I see little point in discussing it."

Independent consultant, Mr. Mark Minasi, compared Windows NT and IBM's OS/2 in *The OS/2 Alternative*. I chuckled when he noted, "If you work with the Windows GUI for a while, you get the feeling that it was designed by someone who'd really rather be using a command line interface."

Following on that theme, Mr. Dick Pountain, a BYTE Contributing Editor, reviewed four supplemental programs that give Windows more of an icon driven desktop (more Mac-ish, that is). Of course the two better known of these programs, Norton Desktop and Hewlett–Packard's NewWave, require an additional 8–10 MB of disk space over and above the 8 MB Windows alone needs.

Microsoft Windows 3.1, for all the hoopla, is NOT an operating system. The operating system is MS-DOS and Windows is a separate program, or shell, to give a graphical interface. But Microsoft will soon release Windows NT, which IS a true operating system. I don't think it's for the rest of us, though. The current Beta version requires 12 MB of RAM, but prefers 16 MB!

(At this point, are you getting the feeling that those ads by Apple about how much it costs to upgrade a PC to use Windows are not exaggerating?!)

Professor of English Hugh Kenner, of the University of Georgia, provided an interesting review of several books about Windows, "A number of them sufficiently resemble a big general-purpose manual to prompt the suspicion that they're meant for people who've pirated the software. Rethink that idea. The software comes from Microsoft, and Craig Stinson's *Running Windows 3.1* comes not from some cunning parasite but from Microsoft Press (which confidently labels the very first printing 'Bestseller!'). It's a 526-page rewrite of Microsoft's anonymous 650-page Windows 3.1 manual; moreover, it comes shrink-wrapped with—'Free!'—Kris Jamsa's *Concise Guide to Windows 3.1*, a mere 195 pages. If we need Jamsa as a crib to Stinson helping us with Anon, that totals 1371 pages just for the hand holding; by a plausible word count, over half the length of the King James Bible..." Professor Kenner also points out that the Windows 3.0 manual suggests the game Solitaire for painless practice with some Windows commands, but doesn't tell the user how to get it running.

#### Is Windows Better Than the Mac OS?

The December 1991 issue of The Macintosh Gazette printed this actual E-Mail message that was send around a network containing both Macs and PCs. It describes the steps needed to use a new Tektronix color printer that has been added to the net. Save it from the next time someone says, "Windows makes PCs work just like a Mac." Names have been withheld to protect the guilty.

#### From: XXXXXXXXXXXXXXXXXXXXX

Date: Wed, Oct 23, 1991, 11:25AM Subject: Phaser printer on line

#### To: xxxxxxxxxxxxx

The Phaser II PX printer is now on line and accessible from both the Macs and the PCs. The printer drivers are in

Y: \ALDUS\DRIVERS\PHASER. To use the printer do the following.

#### Mac System 7.0

1) Select the Phaser printer in the Chooser DA and print.

#### Windows 3.0

1) Replace the Capture command for LPT3 in your STARNET.BAT file with the following: Capture 1=3 q=phaser s=vcslib a nob nt

- 2) Reboot.
- 3) Run STARNET BAT.
- 4) Start Windows.
- 5) Double-click on the control panel icon.
- 6) Double-click the printers icon in the control panel dialog box.
- 7) Click the add printer button.
- 8) Select the Apple Laserwriter IINT/NTX postscript printer.
- 9) Double-click the install button.
- When the "use current or new driver" prompt comes up, click on current.
- Click on the configure button.
- 12) Select LPT3: for the printer port.
- 14) Click the add printers button.
- 15) Type in the path: Y: \aldus\drivers\phaser\windows at the path prompt.
- 16) Select tektronix phaser II px printer.
- 17) Click on the add button to add the printer.
- 18) Click on the done button.
- 19) Click OK in the add printers dialog box.
- 20) Click OK in the configure dialog box.
- 21) Click active in the printers dialog box.
- 22) Click OK.

If you have any questions, just drop me a note or come by my office.

#### Thanks, xxxxxxxxxxxxxxxxxxxxxx

# How Much RAM Do I Need?

[The following comes to us from the Winter 92 issue of Enhance, courtesy of Quality Computer.]

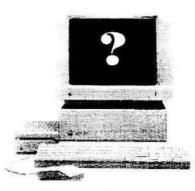

### (2): How much RAM do I need in my IIGS?

RAM, or Random Access Memory, is your computer's "working memory." It holds the computer's operating system, the programs and desk accessories you're using, and the documents you're working

with. The trend is for programs to become more and more powerful, and therefore to require more and more working memory.

For example, the latest Apple IIGS operating system, System 6, works best with at least 2 megabytes of RAM. (It will work with as little as 1.25 megabytes, but you won't be able to use all the features of the system software, e.g., the Macintosh disk translation software, Sound control panel, etc.) On top of that, you'll need memory for your programs and documents.

Most programs will run with 2-3 megabytes of total RAM. But the more memory you have, the more documents you can have open simultaneously. Some programs have additional capabilities that are only practical to use with an abundance of memory. You can also add accessory programs— Signature, Pointless, Six simultaneously." Pack, etc.--- if you have the spare

"But the more memory you have, the more documents you can have open

memory for them. And if you have even more memory, you can set up a RAM Disk—a fast electronic disk drive that stores your system software or other frequently-used files for quick access.

Memory is so inexpensive right now that you really can't afford not to get plenty of it. The Q-RAM GS II is excellent value-only \$199.95 for a full four megabytes of RAM, and you get Q Labs' FlashBoot RAM Disk manager free. With this card installed, you have 4.25 or 5 megabtes of RAM (depending which IIGS model you have)- plenty for any application we can think of.

### (Q): How About for a lle?

Apple IIe software is not as demanding as Apple IIGS software. Most programs will run in 64K or, at most, 128K. But saying a program will run in 128K is not the same as saying that it will be a pleasure to use in 128K. (Try using Publish It! 4 or AppleWorks 3.0 in 128K and you'll see what we mean ! Your maximum document size is severely limited, and you'll experience lots of slow disk access.)

Many IIe programs are designed to take advantage of expanded memory. (Three we can think of are the previouslymentioned Publish It! and Appleworks, and also ProTERM 3.0.) When these programs detect expanded memory, they load into memory all at once-which eliminates the disk swapping that often occurs when you move from one part of the program to another. You can also create huge documents and work with multiple documents simultaneously using the rest of the expanded memory. If you use AppleWorks, especially, you'll notice a huge difference in program performance the moment you install expanded memory!

Apple IIe memory expansion is also quite inexpensive these days. You can get a full megabyte of memory-more than enough for any Ile program-for just \$99.95 on a Q-RAM Ile card. The Q-RAM fits into your computer's auxiliary slot (replacing your 80 column card or extended 80 column card), and it's compatible with all software that recognizes the RamWorks memory standard.

# Yet Another Magazine for Apple IIGS Users

GS+ is a great magazine for all Apple IIGS users. Recently. they have reduced the usually more technical contents to one that would suit readers of all levels. As far as they're concerned, GS+ would be around for a long, long time. Try the magazine subsciption with the disk

For subscription orders, ads, inquiries you can reach GS+ at: GS+ Subscription Services

P.O. Box 15366

Chattanooga, TN 37415-0366

and you can call them at: (615) 843-3988

The following is a quote from the subscription rates:

Magazine only: 1/2 year (3 issues) - \$8

1 year (6 issues) - \$15

Magazine with disk: 1/2 year (3 issues) - \$20

1 year (6 issues) - \$36

Tennessee residents add 7.75% sales tax. Add \$1.50 if you want First-Class delivery. Canadian and Mexican orders add \$1.50 per issue. Other foreign orders add \$1.50 per issue for surface or \$5 per issue for Air Mail.

| RNAUG Officers and Points of Contact |                       |              |
|--------------------------------------|-----------------------|--------------|
| President                            | Jim Clark             | 06221-804031 |
| Vice President                       | Ingo Richarz          | 06221-302701 |
| Secretary                            | Hank Lavagnini        | 07268-1519   |
| Treasurer                            | Paul Kostelnik        | 06201-55466  |
| Publicity                            | Paul Naro             | 06224-71270  |
| MAC SIG Chair                        | Ned Langston          | 06221-390090 |
| Co-Chairperson                       | Mike Vargo            | 06204-65260  |
| Apple II SIG<br>Co-Chairperson       | Keven Moher<br>vacant | 06224-15140  |
| Apple Beagle Buddy<br>Technical Rep  | Jim Clark<br>vacant   | 06221-804031 |
| Education SIG                        | Wes Sisson            | 06224-3783   |

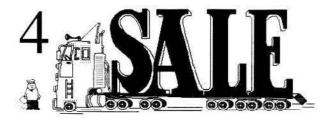

The RNAUG NewsLetter runs For Sale and Wanted ads for the benefit of our members. If you would like to advertise hardware or software for sale, send your ad to Hank Lavagnini, RNAUG Newsletter, CMR 419 Box 468, APO AE 09102 or to Jim Clark, RNAUG President, CMR 420 Box 525, APO AE 09063. Be sure to include your name and your telephone or mailing address in your ad.

| 123                                           | Purchase  | Sell      |  |
|-----------------------------------------------|-----------|-----------|--|
|                                               | Price     | Price     |  |
| Apple IIGS CPU                                | \$1600.00 |           |  |
| 1 Mb Apple Expansion Card                     | 100.00    |           |  |
| AE Ramkeeper Card (1 Mb)                      | 189.00    |           |  |
| Slot Mover                                    | 31.00     |           |  |
| Apple IIGS RGB Monitor                        |           |           |  |
| 2ea 3.5" Disk Drives                          | 329.00    |           |  |
| lea 5.25" Disk Drive                          |           |           |  |
| Joystick                                      | 49.00     |           |  |
| FingerPrint GS Card                           | 95.00     |           |  |
|                                               | \$2393.00 | \$1500.00 |  |
| CMS 60Mb Hard Drive<br>(loaded with software) | 849.00    | 750.00    |  |
| ImageWriter II Printer                        | 495.00    | 450.00    |  |
| ImageWriter Sheetfeeder                       | 189.00    | 150.00    |  |
| Total System                                  | \$3926.00 | \$2500.00 |  |

FOR SALE: APPLE "FAT" MAC & IMAGEWRITER II

One of the original Mac's, 512k, plus external 800k drive, keyboard plus number module, cooling fan installed, covers and original boxes. Comes with MacWrite, MacDraw, games and other assorted software. Apple ImageWriter II Printer, recently serviced (50 pages before). Great for beginners or students. Complete package for \$420.00

CONTACT: C.R. Cox, Stuttgart Civ, 0711-7289915

**TUTOR WANTED:** Interested in Apple IIGS classes using AppleWorks database and spreadsheet. CONTACT: Ms. Daisy Koehn, 06221-860332

#### FOR SALE: APPLE II+ \$150.00

Olivetti PR2300 Ink-Jet Printer (w/ extra ink cartridges) Apple II Disk Drive, Sargon III, Temple of Apshai, Wizardry Series, Space Adventure, Beginners Cave, Super Text, Bank Street Writer, and a bunch of manuals and programming books.

CONTACT: Michael P. Hanson, 06227-55536 (after 6 PM)

| Now is the time to restoct<br>supplies. RNAUG offers m<br>prices for diskettes and rib | embers the best |
|----------------------------------------------------------------------------------------|-----------------|
| Diskettes:                                                                             |                 |
| 3.5 DD 800k disks                                                                      | \$0.50 each     |
| 3.5 HD 1.44M disks                                                                     | \$0.75 each     |
| 3.5 HD 1.44M disks                                                                     | \$18.75 for 25  |
| 5.25 disks                                                                             | \$0.30 each     |
| Disk Labels                                                                            | \$1.75 for 50   |
| ImageWriter Ribbons:                                                                   |                 |
| Black                                                                                  | \$2.00 each     |
| Color                                                                                  | \$6.25 each     |

#### **New Software For Sale**

I got this software as part of special offers. They are new, unused packages with original disks and registration cards. When you register, you may be eligible for a free upgrade to the latest version.

These are System 7 compatible.

| WriteNow 2.2       | T/Maker              | \$50.00 |
|--------------------|----------------------|---------|
| Record Holder Plus | Software Discoveries | \$20.00 |
| Full Impact 2.0s   | Ashton-Tate          | \$25.00 |

I also have a never before registered copy of the Panorama database by ProVue (System 6 version) \$75.00

CONTACT: Hank Lavagnini at 380-1540 weekdays or evenings between 6 PM and 9 PM at 07268-1519

#### GERMAN SPELLCHECKER WANTED

I have an Apple IIGS, 1 meg, and I love using AppleWorks. Since I write many papers in German, I am desperately searching for a German spellchecker for AppleWorks 3.0. If you have one or know where to buy one, send the address to Marianne De Grange, R.D. #3, Box 123, Belle Vernon, Pennsylvania, 15012.

| APPLE S                                                           | YSTEMS FOR SALE                                |
|-------------------------------------------------------------------|------------------------------------------------|
| <b>POWERBOOK 140</b>                                              | \$1500.00                                      |
| 4MB RAM / 40MB H                                                  | D, System 7.0 Software                         |
| APPLE IIGS SYSTE                                                  | CM \$850.00                                    |
| Apple IIGS CPU<br>AE 1MB GSRAM Ex                                 | Apple IIGS RGB Monitor<br>pansion Card         |
|                                                                   | Card AE Parallel Pro Card                      |
| 3.5" Disk Drive                                                   | 5.25" Disk Drive                               |
| CH Products Mach III                                              | Joystick Software                              |
| ORANGE MICRO O<br>Use your Macintosh w<br>24 pin printers. Includ | vith non-Apple Laser, InkJet, and              |
|                                                                   | polsheimer<br>2287/2730<br>27-52059 after 1900 |

# Disinfectant 3.0 Combats T4-C Virus

#### by John Norstad

Evanston, Illinois—February 24, 1993. Disinfectant 3.0 is a new release of our free Macintosh anti-viral utility. Version 3.0 detects the new T4-C strain of the T4 virus and a new version of the CDEF virus. The new T4-C strain of the T4 virus is very similar to the T4-A strain. It was discovered at the University of Illinois at Urbana-Champaign by a Gatekeeper user when an infected application attempted to rename itself "Disinfectant".

Thanks to Chris Johnson and his Gatekeeper program for helping to discover this new strain.

The new version of the CDEF virus was discovered in New York. There are only minor technical differences between the new version and the original virus. Unfortunately, the new version escaped detection by the Disinfectant version 2.9 protection INIT (but not by the application). The Disinfectant version 3.0 INIT fixes this problem. In version 3.0, both the INIT and the application recognize both the original virus and the new version. Please consult the Disinfectant online manual for more detailed information about the T4 and CDEF viruses.

We also fixed some errors which could cause crashes when scanning pathological files with very large resources (e.g., the "PSpice" program).

This version also fixes a problem with Aladdin Systems' StuffIt SpaceSaver product. In some cases, Disinfectant would improperly report that compressed files had damaged resource forks.

Note that this version 3.0 is NOT a major new release of Disinfectant with major new features. Normally, with Mac programs, a minor upgrade is indicated by increasing the number after the decimal point in the version number. According to this rule, this new version should be numbered 2.10. Unfortunately, Apple's version numbering scheme does not permit more than one digit after the decimal point. For this reason, this new version is numbered 3.0.

[Once again, Dr. Norstad and his colleges at Northwestern University have provided Mac users a sure fire protection well before the new viruses become widespread. Disinfectant 3.0 was received just in time for RNAUG's March meeting, but not in enough time to get the word out. Disinfectant 3.0 is free and will again be avialable at the upcoming April meeting. We also hope to have the virus detection signatures for updating such commercial products as Central Point Software's Anti-Virus and Symantic's Anti-Virus for the Mac (SAM)—Editor]